#### SIGN UP FOR hfxALERT - Step-by-step guide

- 1. Go to halifax.ca/hfxALERT on your web browser
  - Scroll down, and click "Click here to sign up for notifications"

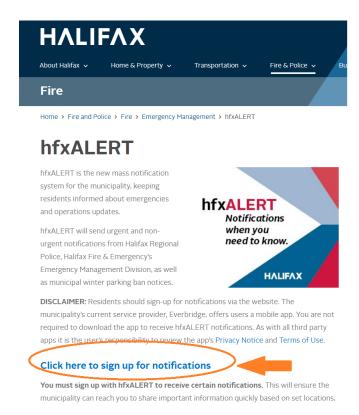

- 2. Scroll down, and click "Sign Up"
  - You can also click "Sign Up" from the top, right-hand side of the website

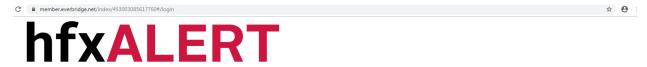

# Notifications when you need to know.

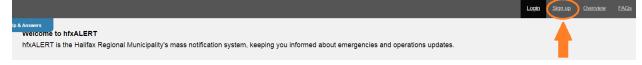

### 3. Create a username

- For first and last name, use "HRM" in both boxes
- Create a password
- Choose a security question and type in your answer
- Fill in a registration email
- Click the check box to accept the terms of use

Click "Create Your Account"

## Sign up

Creating a profile takes just a few minutes. Remember your username and password so you can log in and change your information at any time. \* Username This field is required. Usernames must be a minimum of 4 acceptable characters. Acceptable characters are: uppercase and lowercase letters, numbers, period, dash (-), underscore (\_), and at symbol (@). No other characters or symbols are permitted at this time. \* First Name \* Last Name \* Password Password must be at least 8 characters long and contain at least one letter and one number. Special characters are limited to: ! @ \* Confirm Password \* Security Question What is the city or town of your birth? \* Answer \* Registration Email ☐ I accept the <u>Terms of Use</u> Create Your Account >

- 4. Select the timezone GMT -4:00 Atlantic Standard Time (America/Halifax)
  - Input all contact information where you would like to be reached by hfxALERT.

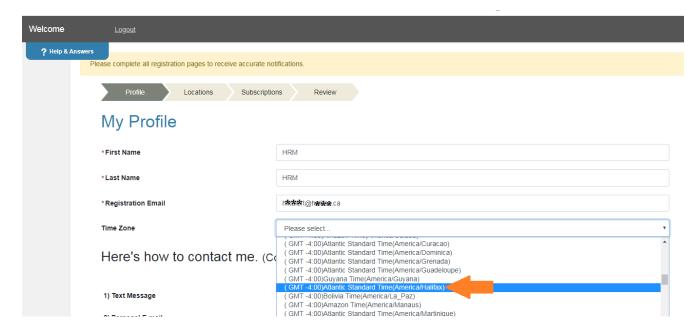

## 5. Input a Location

- Location name can be "Location 1" or "Location 2", etc.
- Fill in the address (i.e. your home, work, etc.)
- Verify the address, then click "This is my location" if it is correct.

| Profile Locations Subsci                                                       | riptions Review                                  |
|--------------------------------------------------------------------------------|--------------------------------------------------|
| My Locations  We will use the location information you provide to information. | form you about events taking place in your area. |
| Add a Location                                                                 |                                                  |
| * Location Name                                                                |                                                  |
| * Country                                                                      | Canada                                           |
| * Address                                                                      |                                                  |
| Apt/Suite/Unit                                                                 |                                                  |
| City                                                                           |                                                  |
| State/Province                                                                 |                                                  |
| Postal Code                                                                    |                                                  |
|                                                                                |                                                  |
|                                                                                | Verify This Address                              |

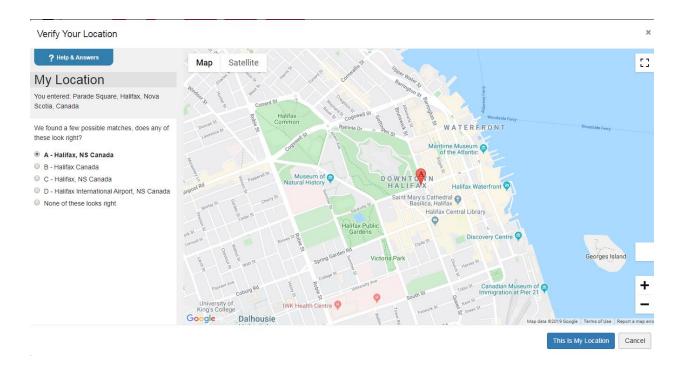

- 6. Select the alert types you would like to register for.
  - Please note that to receive winter parking ban notices you must click the check box for "Non-Urgent Public Alerts"

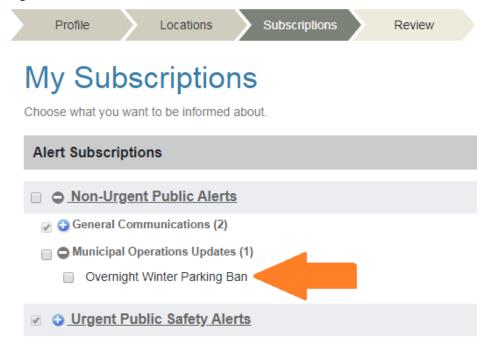

Save & Continue >

7. Review your information and click "Finish". You are now registered for hfxALERT.

# Review the information you entered

You will be able to edit it any time. My Profile Edit My Subscriptions Username: test\_HRM Alert Subscriptions First Name: HRM Non-Urgent Public Alerts > General Communications Last Name: HRM Registration Updates Registration Email: 常始的10向指标数.ca Communications System Testing Non-Urgent Public Alerts > Municipal Operations Updates Time Zone: America/Halifax Overnight Winter Parking Ban Urgent Public Safety Alerts > Weather Related Incidents Evacuation Orders All is Safe and Clear My Locations Edit Urgent Public Safety Alerts > Threats Active Crime Scene My Location: Parade Square All is Safe and Clear Criminal Investigation Canvassing

**NOTE:** If you're having trouble, try switching your browser to Google Chrome.